Topics address:

- 1. How to access and use (Agency/Department/Contracting Office) ID's with examples
- 2. SB v. OTSB and an example of how to determine how small business are faring with respect to OTSB or to restrict a search to only awards that were made to a small business.
- 3. How to set a filter to search for only awards to small business
- 4. Accessing and using Socio-economic program data addresses the question about SDVOSB data. There many attributes under this heading and a listing of them is attached.

The following is a screen shot of the Standard Report – Federal Contract Actions and Dollars. In my comments I noted the difficulty of searching for the non-mandatory items (…) elements.

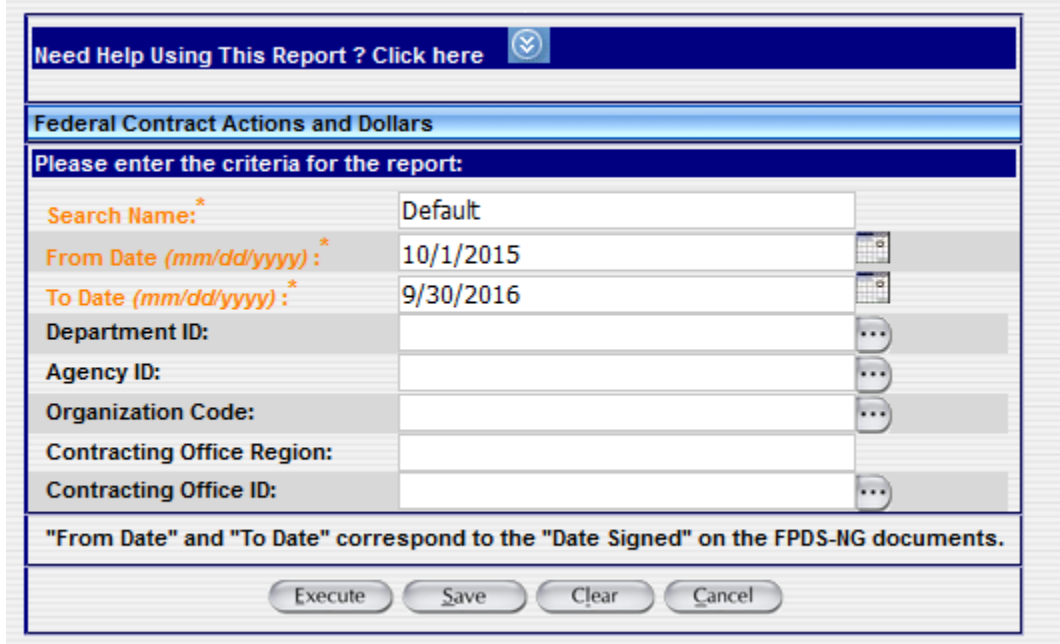

*Figure 1- Federal Contracts Actions and Dollars Standard Search*

The following ad hoc query provides the necessary details –

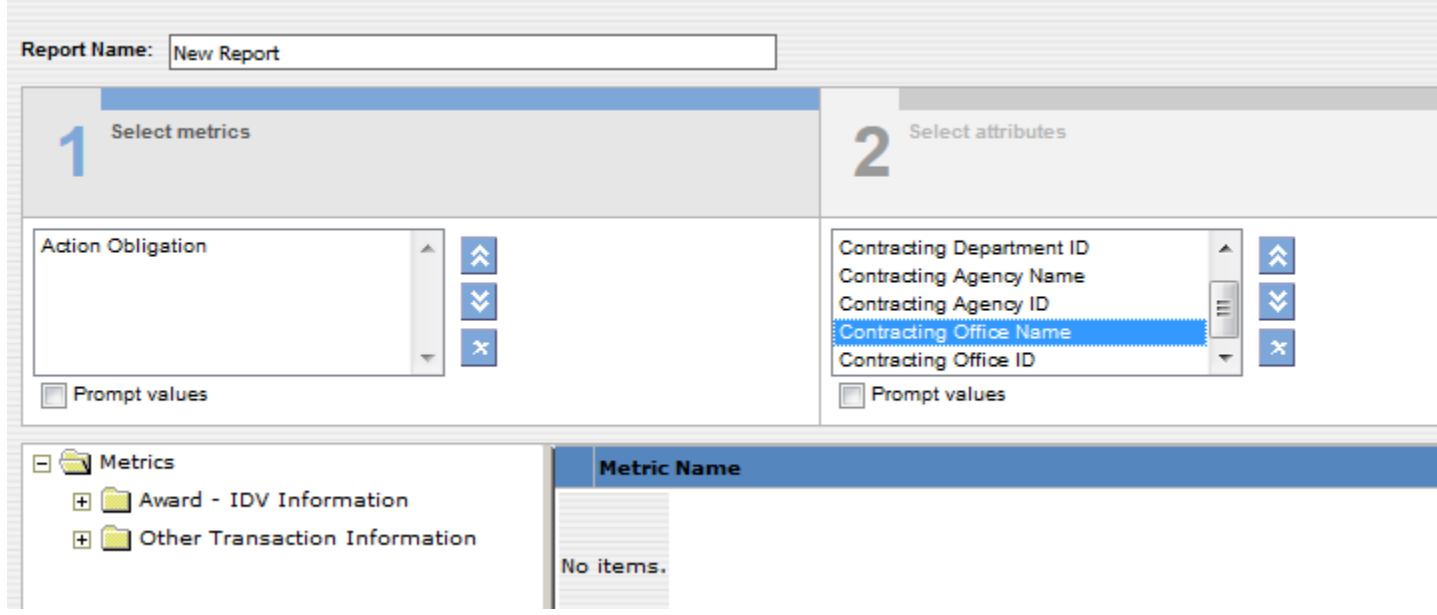

*Figure 2- Organization & ID attributes selected*

The window, identified as 2 Select attributes, in the above image cuts off the last item – **Contracting Office Name**.

The following are the attributes selected. However, the order that they were selected for the report differs from the order seen below. DoD provides the best example for this.

Department of Defense – Department

Department of the Navy – Agency level activity Department of the Army – Agency level activity Department of the Air Force – Agency level activity

Contracting Office – organizationally junior to an Agency

Using this selection structure, the information flows in the hierarchical order which is more familiar. The attached Excel Worksheet provides all the values.

| <b>Attribute Name</b>       | <b>Description</b> | Add |
|-----------------------------|--------------------|-----|
| Contracting Agency ID       |                    | Ado |
| Contracting Agency Name     |                    | Ada |
| Contracting Department ID   |                    | Ado |
| Contracting Department Name |                    | Ado |
| Contracting Office ID       |                    | Add |
| Contracting Office Name     |                    | Ado |

*Figure 3 - Organization & ID options (partial list)*

Information returned from FPDS which provides the desired information. This information was downloaded to an Excel Workbook.

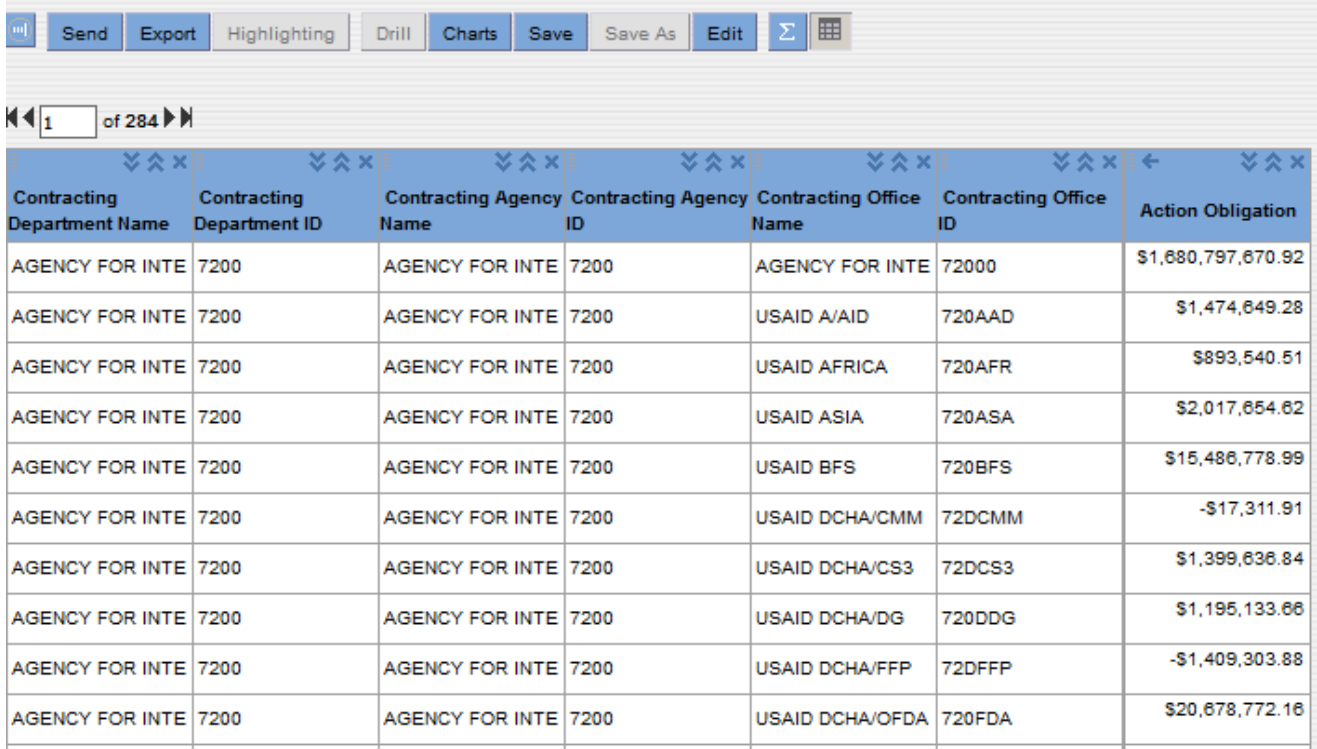

*Figure 4 - Results: showing ID's associated with each organizational level*

## **How to use this information.**

The following search will list the total federal action obligation for each NAICS code –

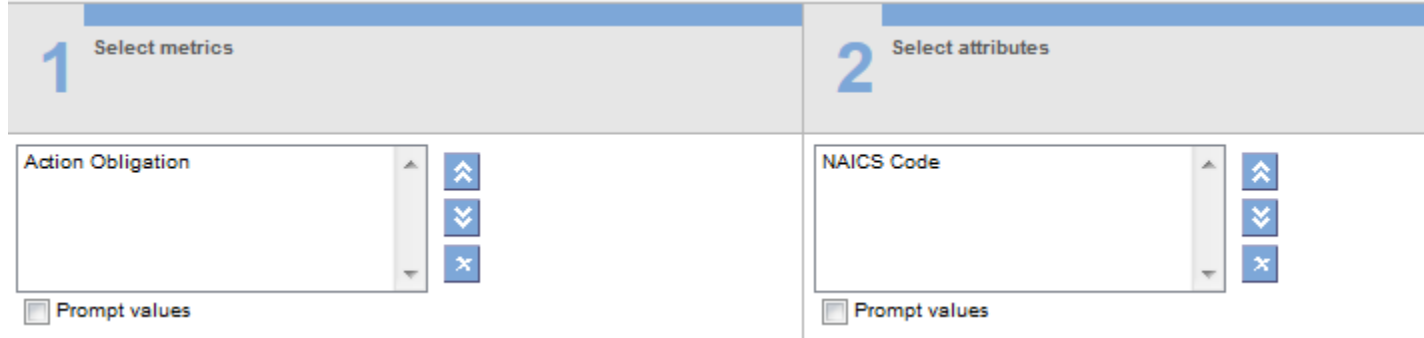

*Figure 5- Obligations associated with each NAICS code - all departments*

However, if the intent is to focus on data as it relates to only one Department (DoD ID = 9700) then the general search will provide results that do not apply.

Adding the filter shown in darker blue below restricts the search so that only data where the Contracting Departments ID = 9700 (DoD) will be selected.

This search restricts the search to only DoD obligations. To restrict data to a specific agency/contracting office, add the attribute Contracting Agency ID or Contracting Office ID and then add a filter using the associated ID.

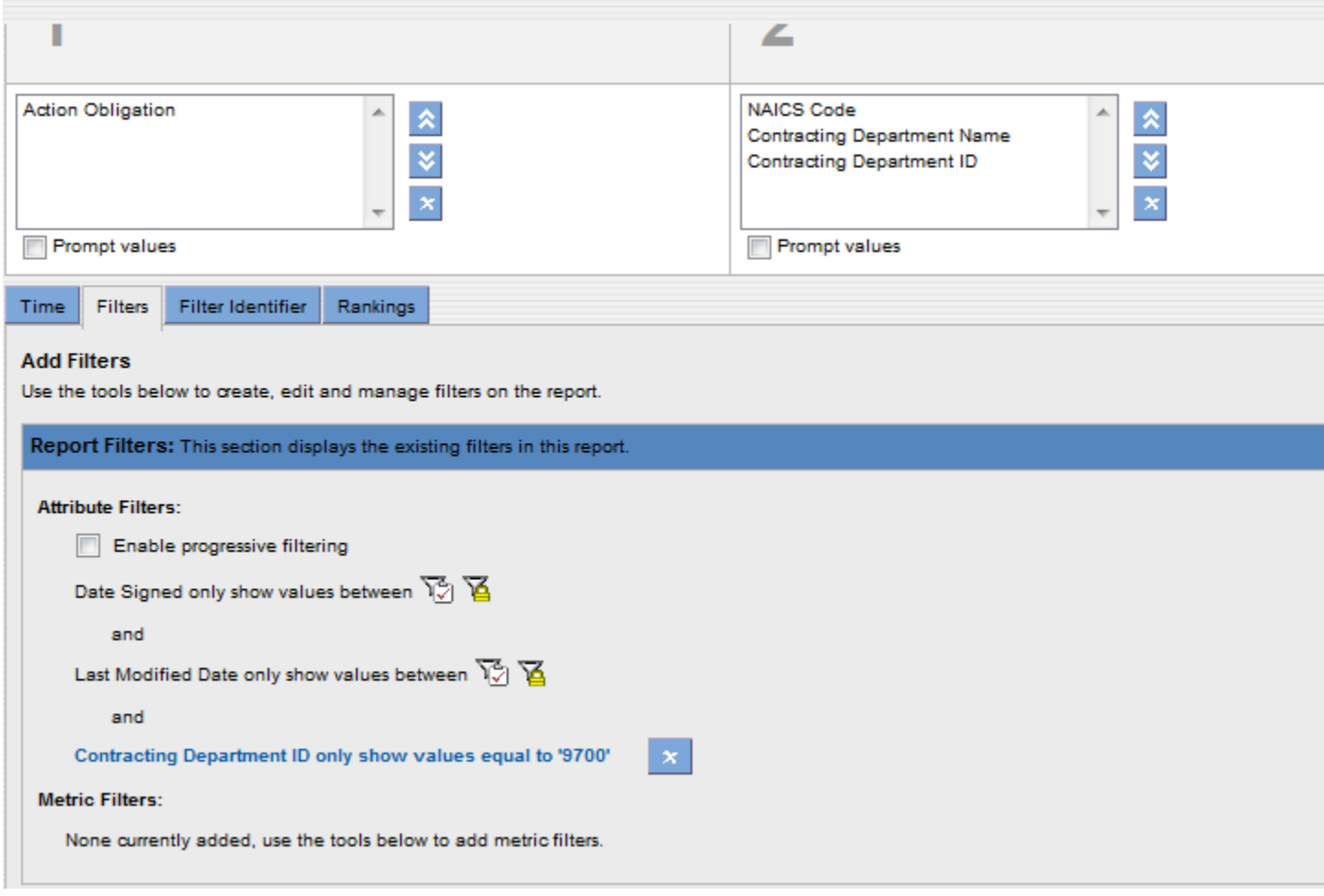

*Figure 6 - Two additional attributes selected, required to add filter limited results to DoD (9700)*

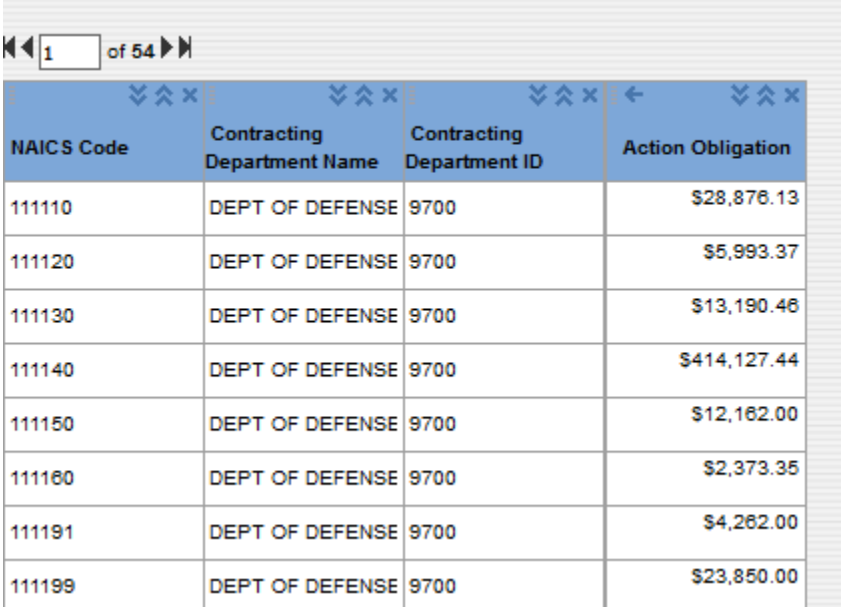

Results of the search which restricts responses to DoD awarded items.

*Figure 7 - Search results with information of interest and filtered correctly*

## **SB v. OTSB**

Questions related to small business v. OTSB can be answered using the following attribute – **Contracting Officers Business Size Selection** which is located in the Business Size Selection folder.

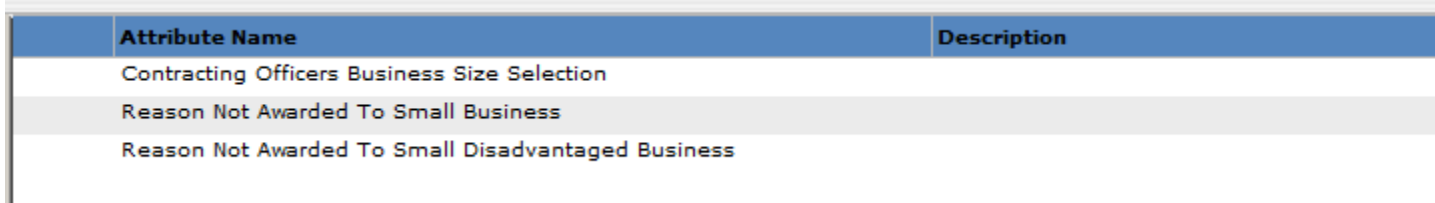

*Figure 8 - Business Size: attribute options*

## **Action Obligation reflect DoD awards only.**

| щ<br>Send<br>Export<br>Highlighting                           | Charts<br>Save           | Save As | Σ<br>Edit | 囲 |  |
|---------------------------------------------------------------|--------------------------|---------|-----------|---|--|
| <b>MAXIE-</b>                                                 | <b>XAx</b>               |         |           |   |  |
| <b>Contracting Officers</b><br><b>Susiness Size Selection</b> | <b>Action Obligation</b> |         |           |   |  |
| <b><i>OTHER THAN SMALL BUSINE</i></b>                         | \$240,368,323,247.9      |         |           |   |  |
| <b>SMALL BUSINESS</b>                                         | \$57,797,031,100.38      |         |           |   |  |
|                                                               | \$35,674.07              |         |           |   |  |
| Total                                                         | \$298,165,390,022.4      |         |           |   |  |
|                                                               |                          |         |           |   |  |

*Figure 9 - DoD's awards by business size*

To restrict a search to return only awards made to Small Businesses add the attribute – **Contracting Officers Business Size Selection** (in following folder: Business Size Selection )

Under the filter screen, select the attribute, the operator and then the value. If the value isn't know, the link Select Attribute Value (red dot alongside) will provide a list of the values for a specific attribute. For this attribute – size there are two values – small business and other than small business. Highlight the value and then select OK.

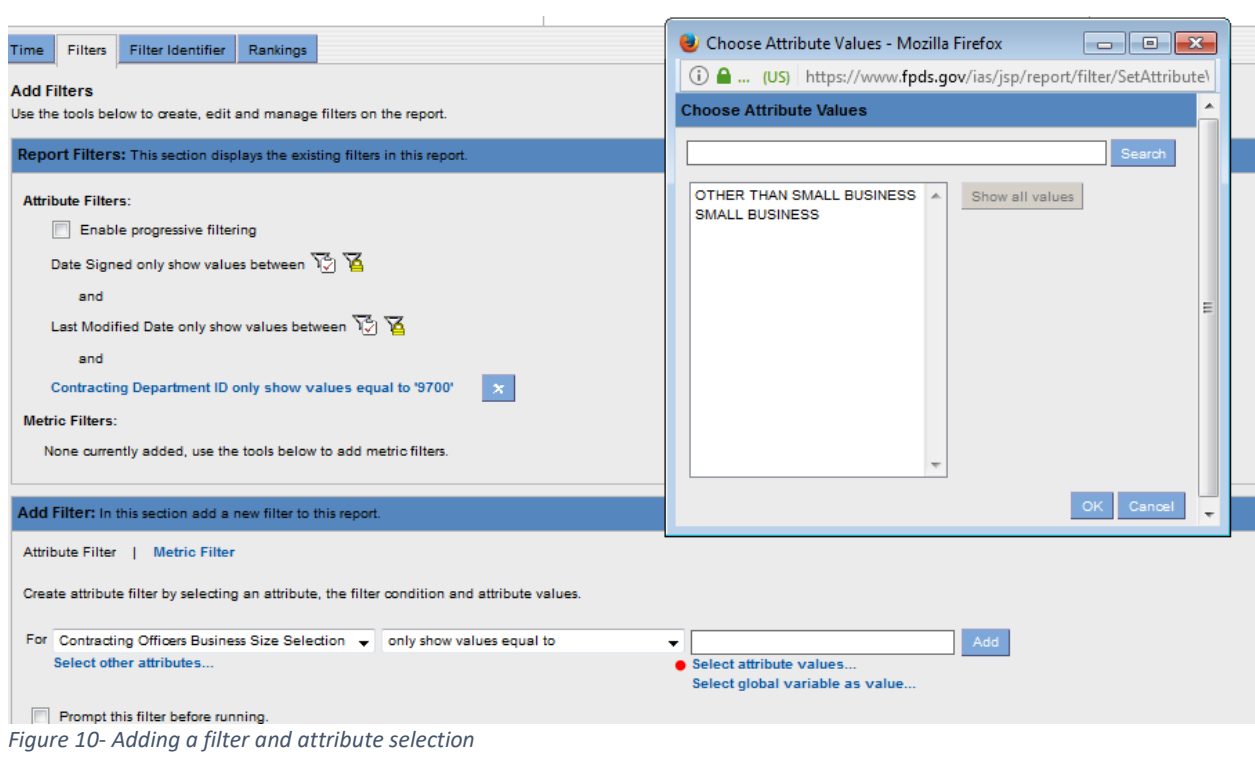

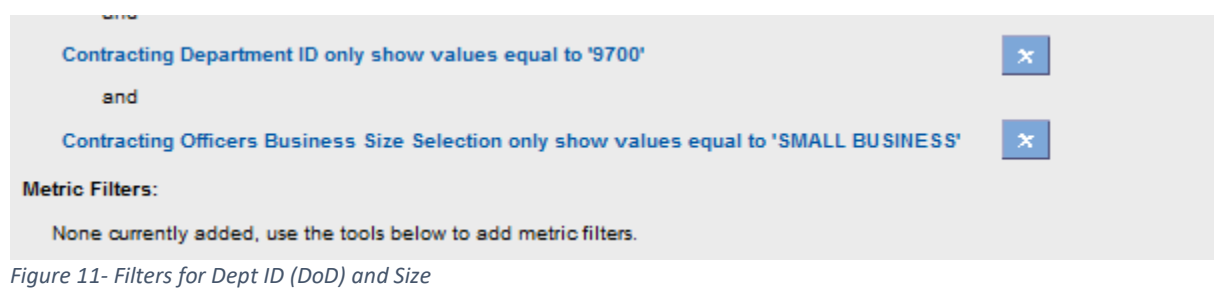

## **Determining awards made under a socioeconomic program**

Attributes in the Vendor Socio Economic Data folder can be used to select data for a program or for several programs.

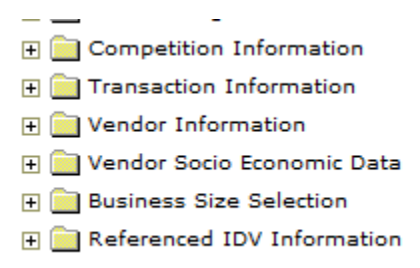

A listing of the various attributes available for selection is provided in the second attachment.

|                 | Contracting Department Name<br><b>Contracting Department ID</b><br>Contracting Officers Business Size Sele<br>Is Vendor - Service Disabled Veteran Ov T<br><b>Prompt values</b> | -------------<br>3 filter(s) |                  |
|-----------------|----------------------------------------------------------------------------------------------------|------------------------------|------------------|
|                 | <b>Attribute Name</b>                                                                                                    | <b>Description</b>           | Add              |
|                 | Is Vendor - SBA Certified 8(a) Program Participant                                                                                                    |                              | Add              |
| <b>Informa</b>  | Is Vendor - SBA Certified Hub Zone firm                                                                                                    |                              | Add              |
| n.              | Is Vendor - SBA Certified Small Disadvantaged Business                                                                                                    |                              | Add              |
|                 | Is Vendor - School District                                                                                                    |                              | Add              |
|                 | Is Vendor - School Of Forestry                                                                                                    |                              | Add              |
| ata             | Is Vendor - Self-Certifed Small Disadvantaged Business                                                                                                    |                              | Ado              |
|                 | <b>.</b> Is Vendor - Service Disabled Veteran Owned Business                                                                                                    |                              | $\bullet$<br>Ado |
|                 | Is Vendor - Small Agricultural Cooperative                                                                                                    |                              |                  |
| ormation        | Is Vendor - Sole Proprietorship                                                                                                    |                              | Add              |
| <b>formance</b> | Is Vendor - State Controlled Institution of Higher Learning                                                                                                    |                              |                  |
|                 | Is Vendor - State Of Incorporation                                                                                                    |                              | Adc              |
| tion            | Is Vendor - Subchapter S Corporation                                                                                                    |                              | Ado              |
| <b>on</b>       | Is Vendor - Subcontinent Asian (Asian-Indian) American Owned                                                                                                    |                              | Add              |
|                 | Is Vendor - The AbilityOne Program                                                                                                    |                              | Add              |
| ic Data         | $\epsilon$                                                                                                    | m.                           |                  |
| 5m              |                                                                                                    |                              |                  |

*Figure 12 - Selecting SDVOSB as an attribute*

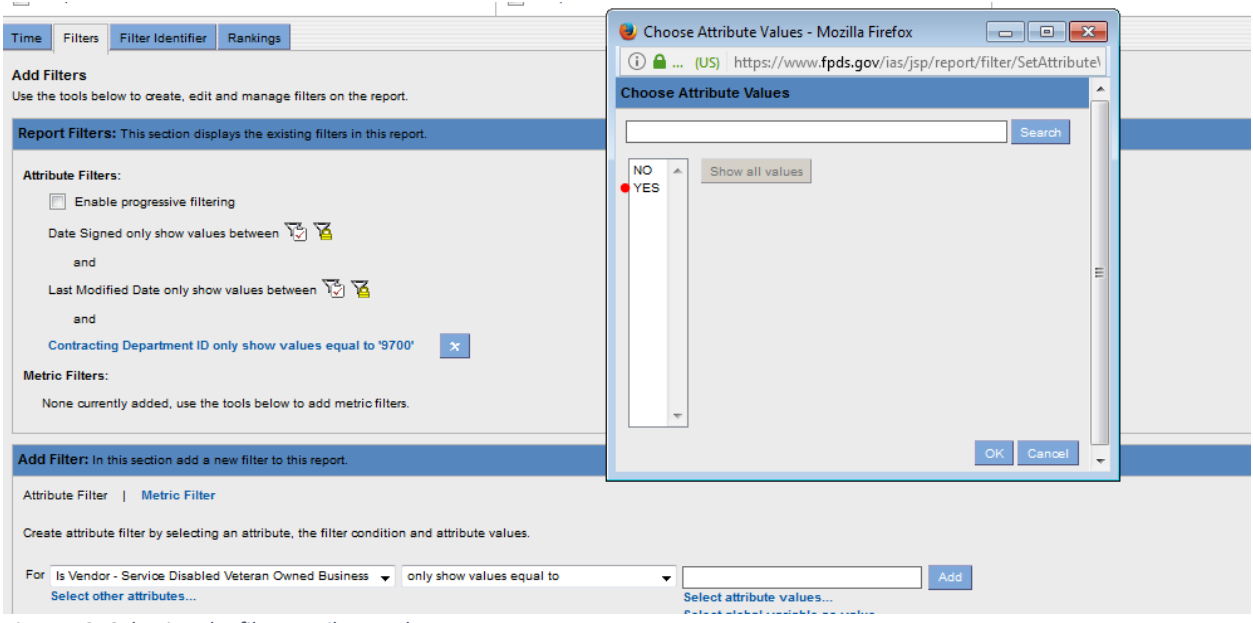

*Figure 13- Selecting the filter attribute value*

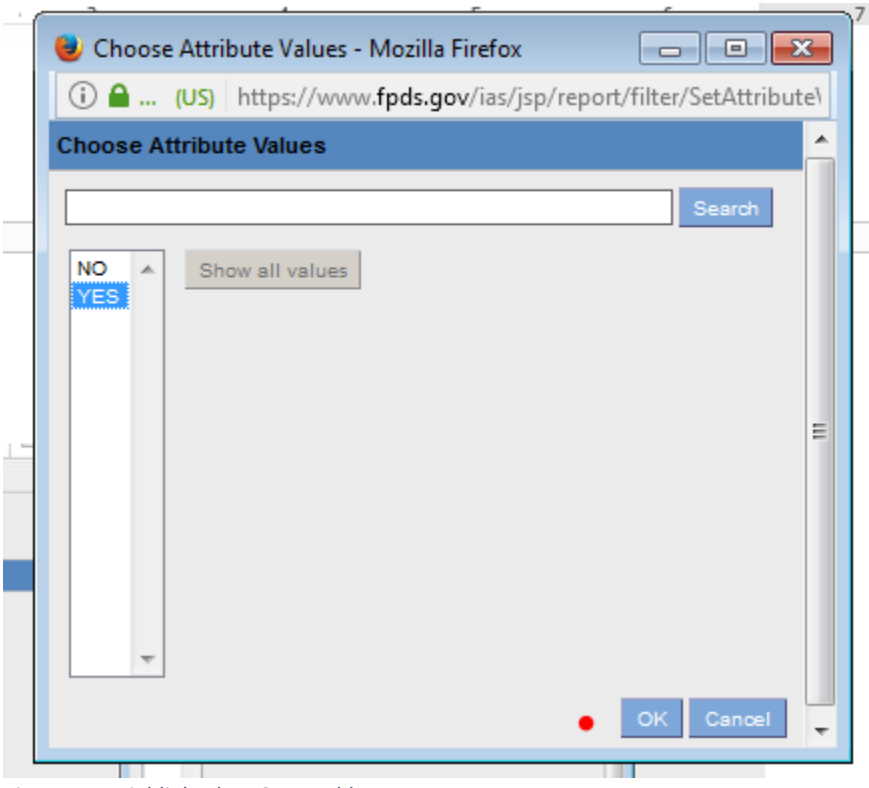

*Figure 14 - Highlight then OK to add*

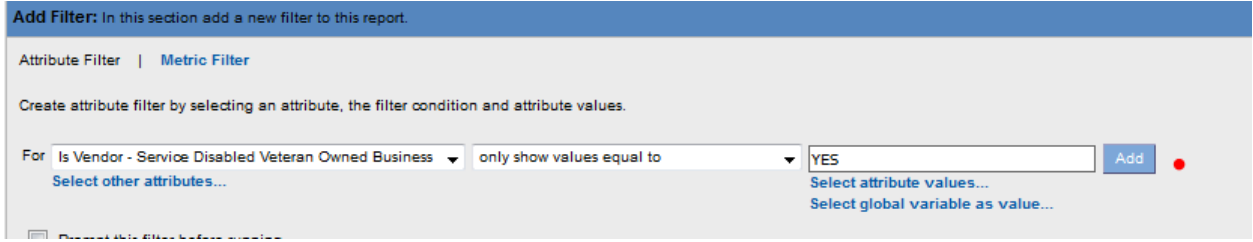

*Figure 15 - Select Add (red dot) to add filter to query*

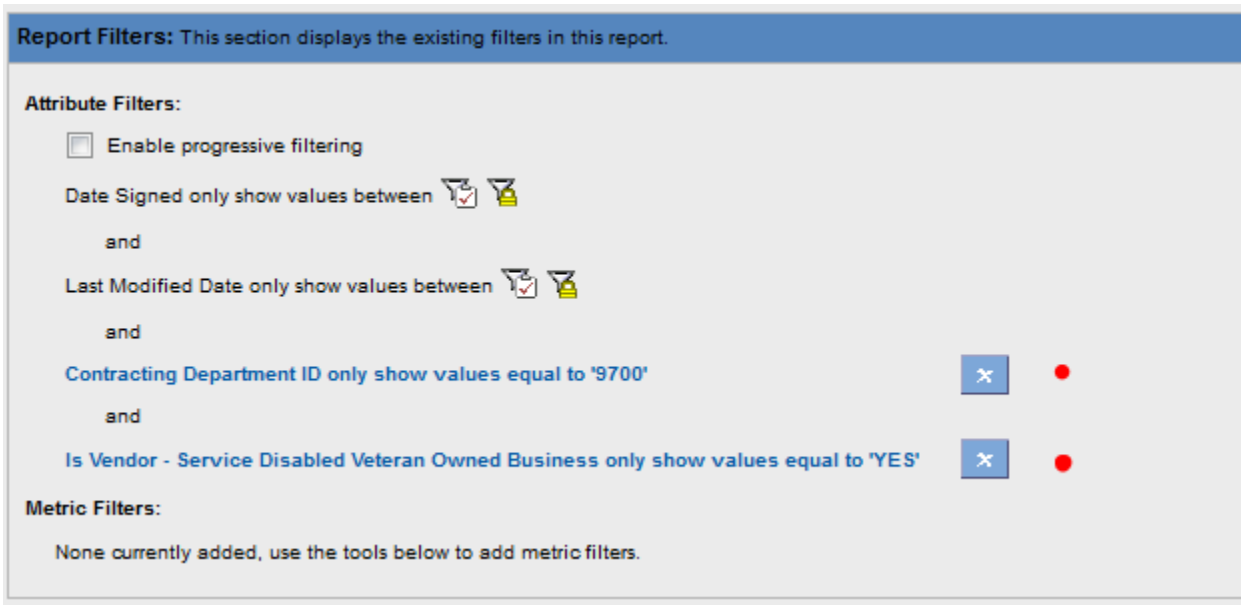

*Figure 16 - Updated Report filters - DoD and SDVOSB*

| 2017 | DEPT OF DEFENSE EDUCATION ACTIVITY (DODEA) | <b>DEPT OF DEFENSE 9700</b> | <b>YES</b> | \$2,791,722.04   |
|------|--------------------------------------------|-----------------------------|------------|------------------|
| 2017 | DEPT OF THE AIR FORCE                      | DEPT OF DEFENSE 9700        | <b>YES</b> | \$841,700,744.33 |
| 2017 | <b>DEPT OF THE ARMY</b>                    | DEPT OF DEFENSE 9700        | <b>YES</b> | \$605,386,851.40 |
| 2017 | DEPT OF THE NAVY                           | DEPT OF DEFENSE 9700        | <b>YES</b> | \$634,110,840.93 |
| 2017 | MISSILE DEFENSE AGENCY (MDA)               | DEPT OF DEFENSE 9700        | <b>YES</b> | \$34,909,171.43  |
| 2017 | U.S. SPECIAL OPERATIONS COMMAND (USSOCOM)  | DEPT OF DEFENSE 9700        | <b>YES</b> | \$125,340,087.46 |

*Figure 17- Results - DoD and SDVOSB (partial list)*